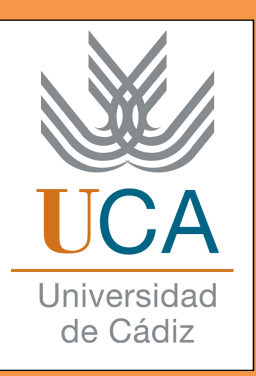

# **Manual de la plataforma de Gestión de Prácticas para alumnos**

Este manual va a recoger los puntos importantes que debe saber un alumno en referencia a las prácticas de empresa en la Universidad de Cádiz.

### **EMPECEMOS...**

## **• ¿Para qué sirve la plataforma de Gestión de Prácticas de la Universidad de Cádiz?**

 Esta plataforma sirve para aligerar el papeleo y todos los trámites correspondientes entre la Universidad de Cádiz y la empresa colaboradora de prácticas, así como entre el alumno y la Universidad de Cádiz y, entre el alumno y la empresa donde realizará las prácticas. Por esta razón, los tres deben de hacer una serie de tareas para que todo el proceso sea más rápido y continuo.

#### **• ¿Cómo entramos en la plataforma?**

 Antes de explicar cómo se entra en la plataforma de prácticas, los alumnos deben tener en cuenta que cuando el coordinador de su grado le asigne su plaza a una empresa, este le enviará un correo que deberá ser respondido con su aceptación o no a dicha empresa. De esta manera, si el alumno acepta su plaza, se podrá empezar con todo el proceso de tramitación de las prácticas.

 Una vez dicho esto, para entrar en la plataforma de gestión de prácticas se tiene que entrar en la siguiente página: **https://practicas.uca.es/practicas.php** 

Tras esto, nos aparecerá la página de inicio de la plataforma, donde tendremos que entrar con una serie de datos**. Los alumnos no deben en ningún caso registrarse en la plataforma, ya que para entrar en ella basta con que introduzcan el usuario y la contraseña que se les asignó cuando ingresaron en la universidad.**

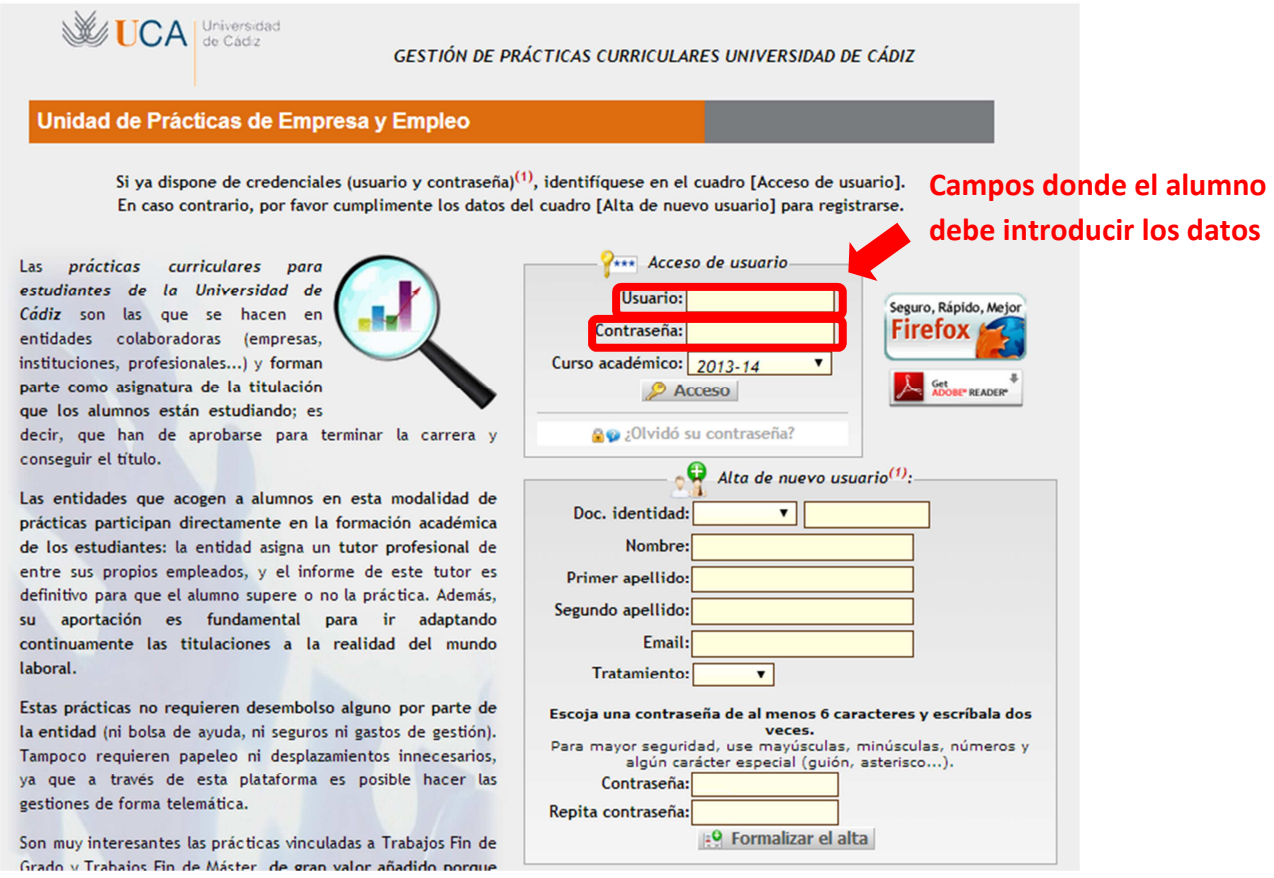

 Con esos datos, los alumnos podrán acceder a su cuenta de la plataforma, tener información y comprobar cómo va el proceso de gestión de prácticas, al igual que podrán validar los documentos pertinentes en relación a las mismas.

## **• ¿Qué hacer una vez dentro de la plataforma?**

 Una vez introducidos los datos, habremos entrado en nuestra cuenta de la plataforma. Aparecerá por defecto la siguiente página:

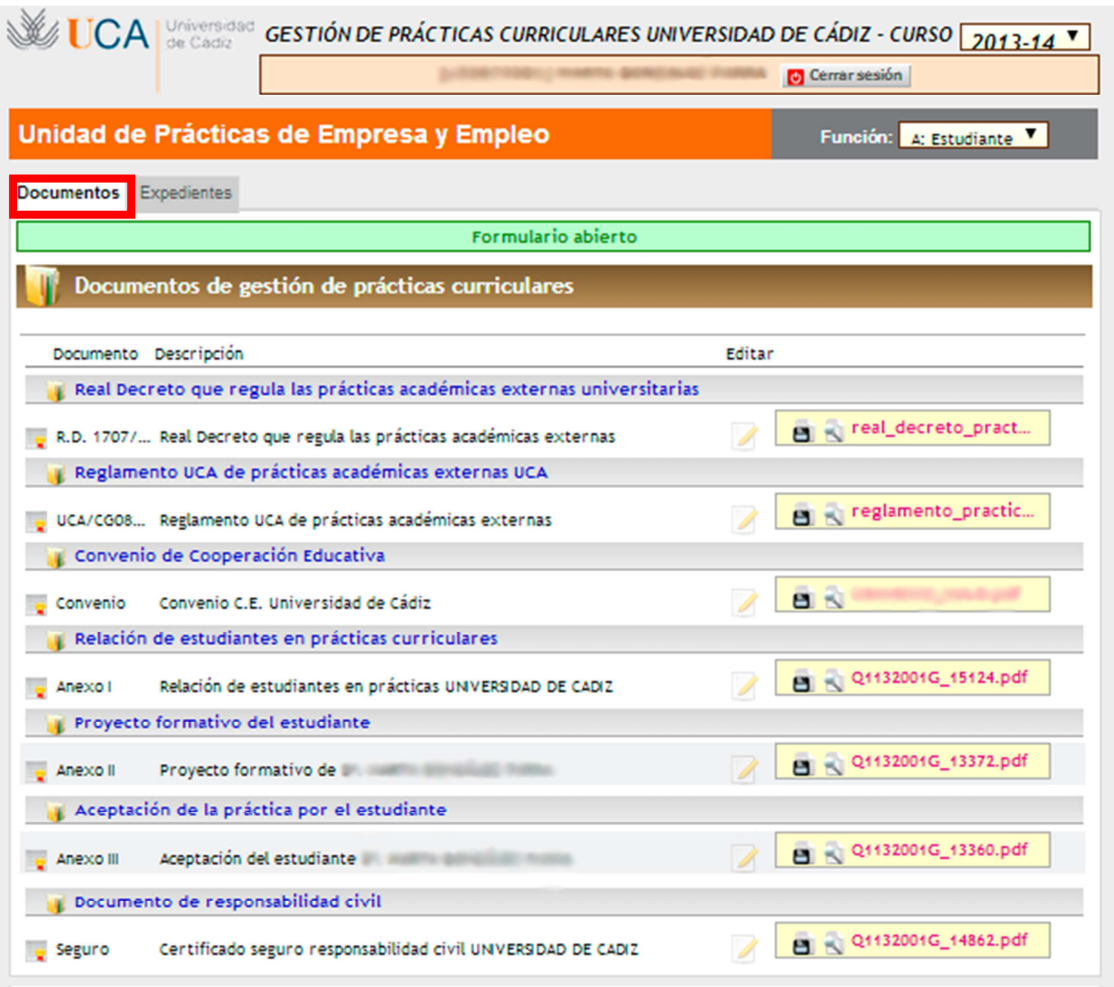

 Esta página se corresponde a uno de los dos apartados que se les va mostrar a los alumnos en esta plataforma. El que aparece en la imagen de arriba, se trata del apartado "Documentos". Más adelante, explicaremos la pestaña "Expedientes".

 La mayoría de los archivos de la pestaña "Documentos" son normas y decretos informativos en cuanto a las prácticas, aunque también hay documentos importantes como el del "Aceptación de la práctica por el estudiante".

#### **- ¿Cómo validar estos documentos?**

Pues bien, como se puede observar en la imagen de arriba, cada apartado escrito en azul de la pestaña "Documentos" tiene a su derecha unos recuadros con nombres de archivos. Para aceptar la plaza asignada, tendremos que pinchar en el dibujo en el que se vea un folio con un lápiz. Para evitar confusiones, el dibujo está destacado en rojo en la siguiente ilustración:

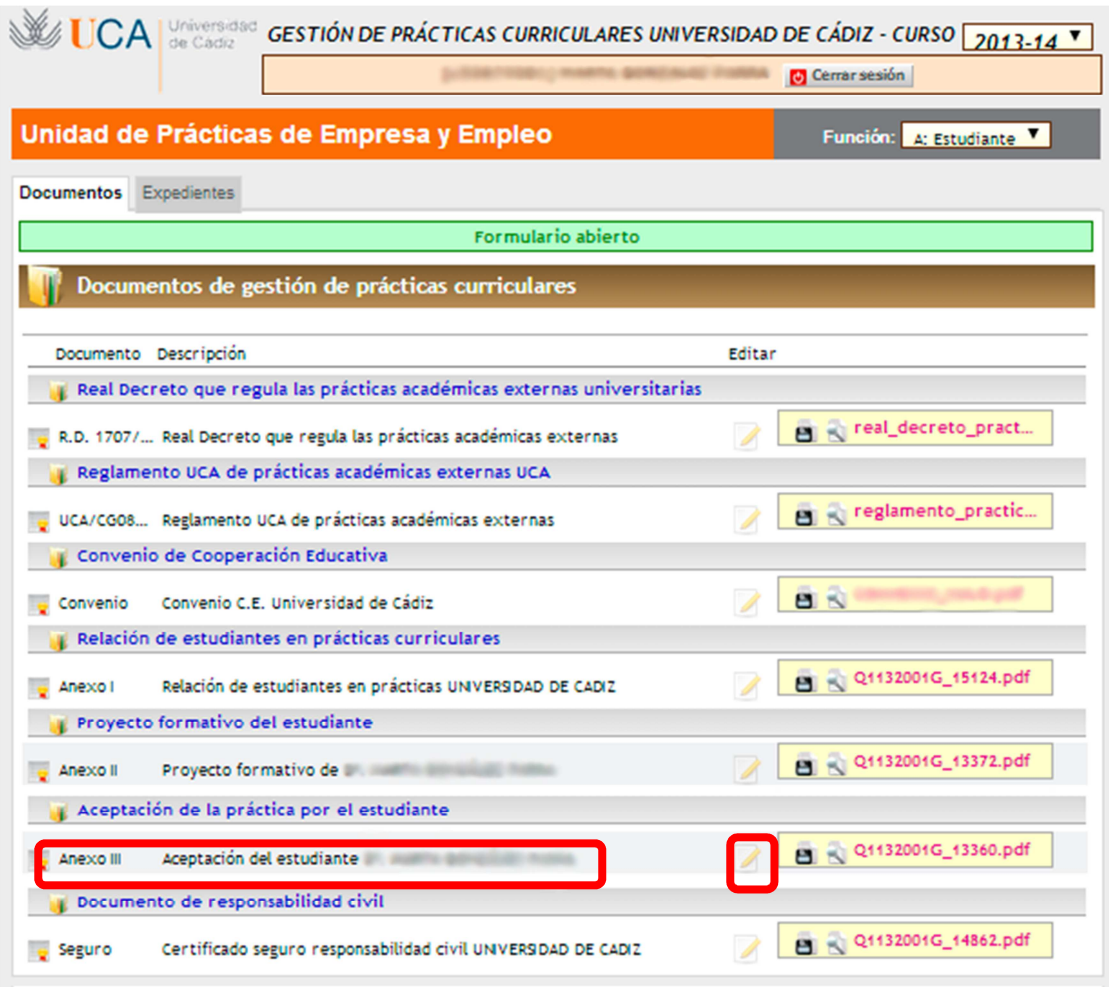

 El archivo más importante que tienen que validar los alumnos es el de **aceptación del estudiante**, destacado en la imagen de arriba. La validación de este documento permite, que llegado el momento, los estudiantes puedan subir la memoria de sus prácticas y esta pueda ser evaluada por los tutores académicos. Éstos últimos teniendo en cuenta, también, la evaluación de los tutores profesionales acerca del alumno.

 Tras cliquear en el dibujo del lápiz y la hoja, nos aparecerá un documento parecido al que se puede ver en la imagen siguiente. Debemos ir hasta el final de este archivo, en el que podremos ver un recuadro al que cliquear y que junto a él pondrá "validar" o similar. Una vez pulsado, aparecerá nuestro nombre y apellidos, la fecha y hora de la validación.

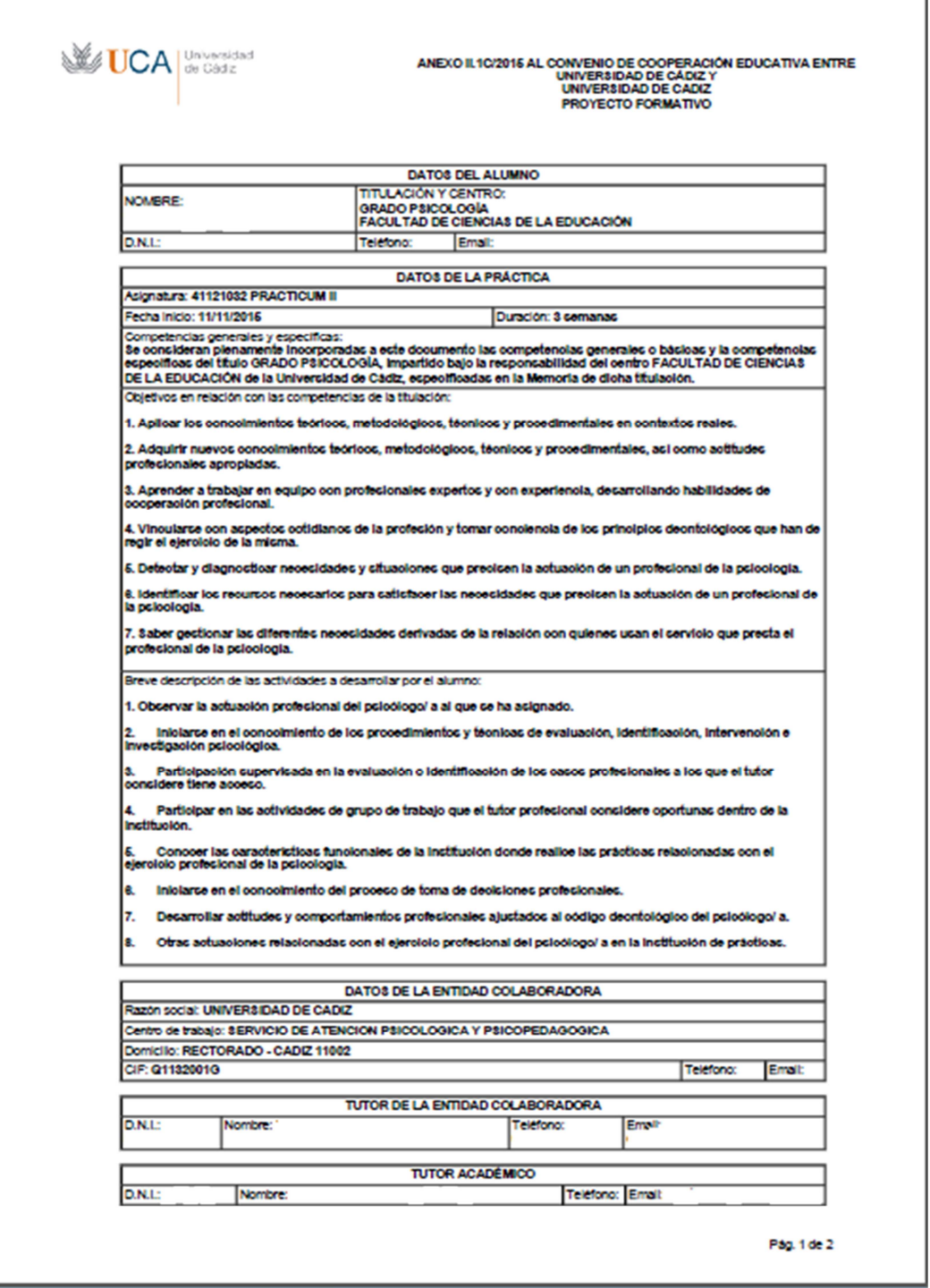

En el caso de que queramos descargarnos algún documento para tenerlo en nuestro ordenador o para imprimirlo, volvemos a la pestaña "Documentos" y cliqueamos en los siguientes dibujos señalados:

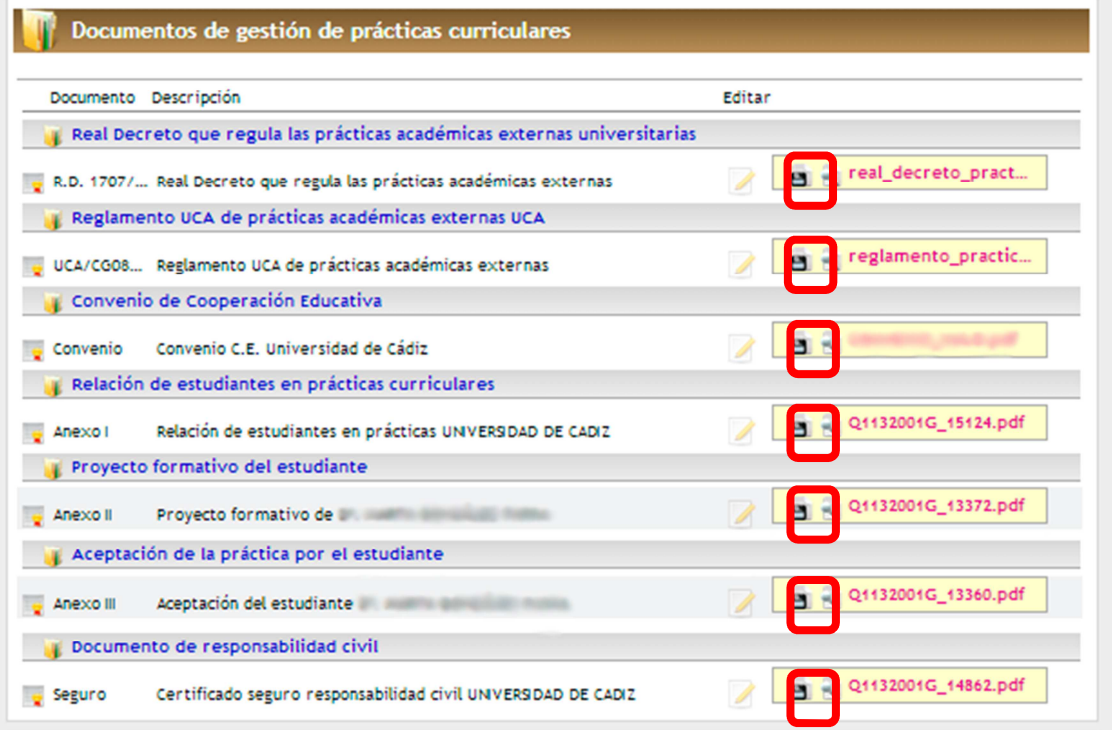

## **• ¿Qué aparece en la pestaña "Expedientes"?**

 En esta otra pestaña, aparece los datos personales del alumno y datos relevantes de la empresa de prácticas, que al estudiante le puede interesar saber. Sobre todo aparece el estado de tramitación de las prácticas, permitiendo al alumno saber si todas las fases de gestión han sido realizadas completamente.

A continuación se indica donde se puede ver el estado de tramitación:

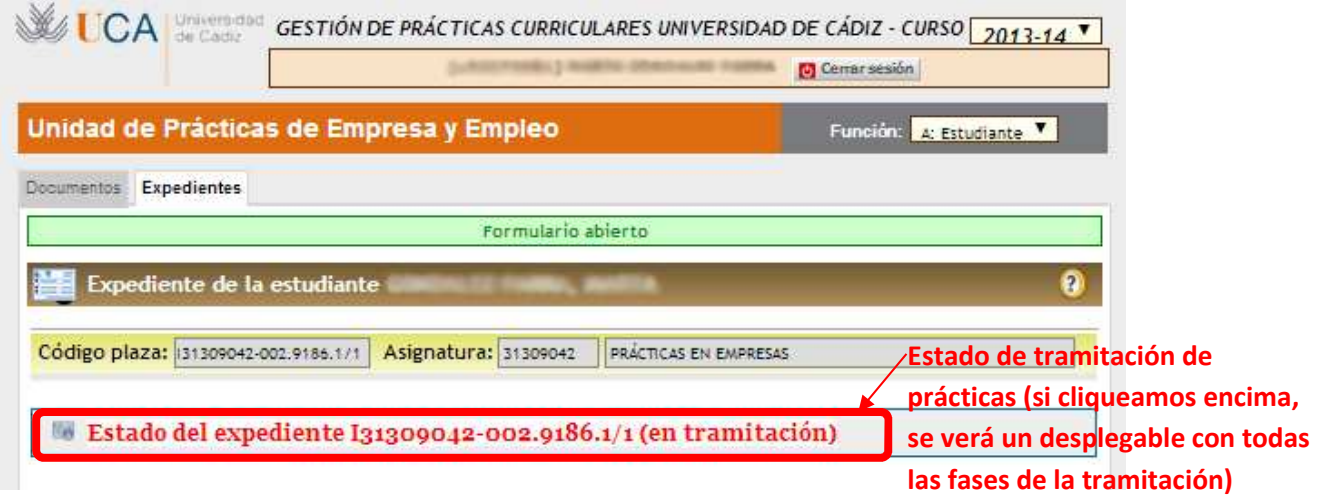

 Este también es el apartado donde la **memoria de las prácticas debe ser subida por el alumno**, además tendrá que **responder a un cuestionario** en que mostrará su opinión en cuanto a las prácticas realizadas.

 Una vez hecho esto, el alumno deberá darle a "Guardar" para que así su tutor académico pueda evaluar su memoria.

 A continuación, se verán unas imágenes sobre este apartado para que se tenga una idea clara del mismo.

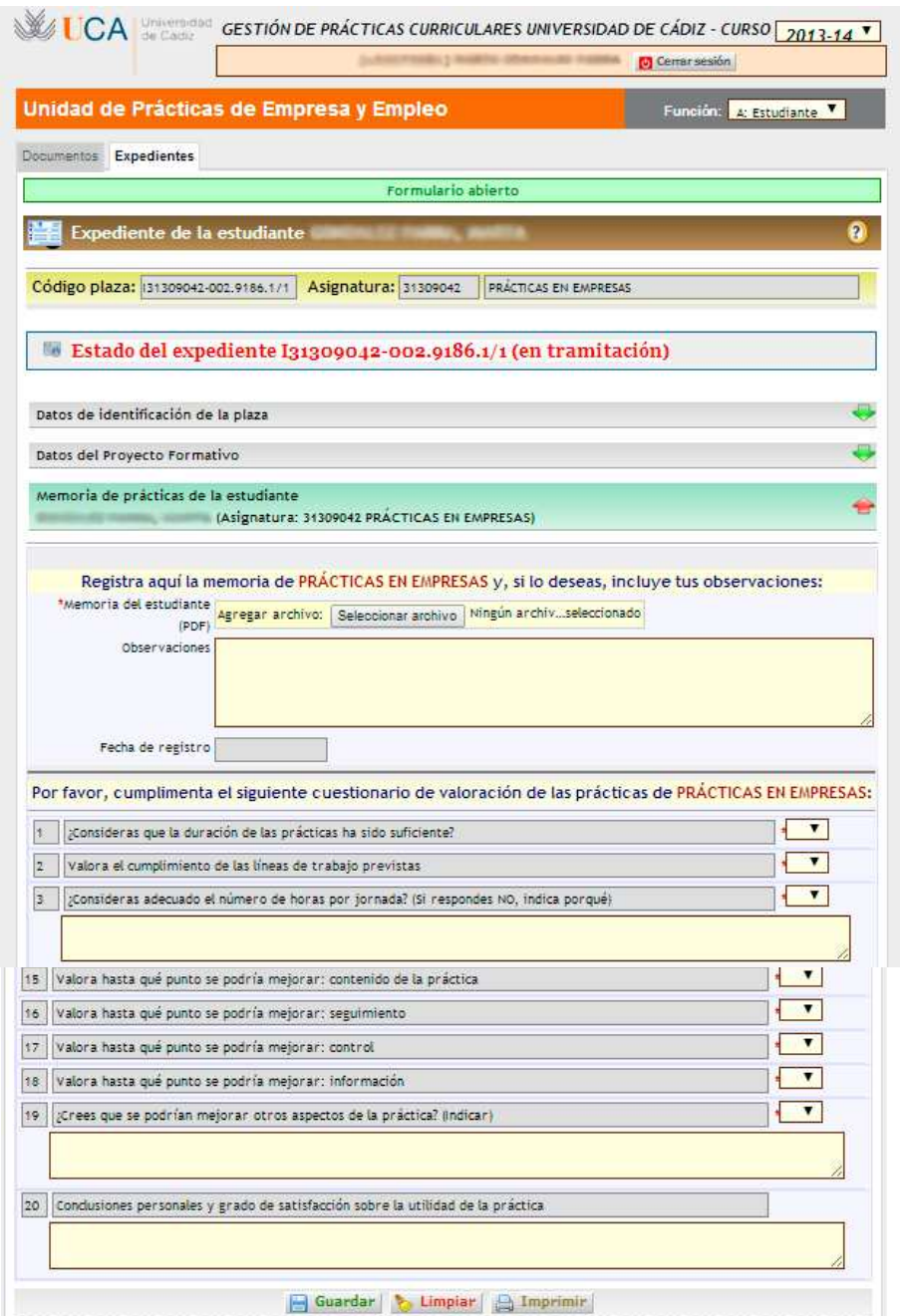

## **• PAUTAS PARA REALIZAR LA MEMORIA DE PRÁCTICAS**

 A continuación, dejaremos aquí las pautas que los alumnos deben seguir a la hora de realizar su memoria de prácticas según el reglamento de la UCA, aunque la extensión y el contenido concreto de la misma deben ser fijados por los tutores académicos.

## **REGLAMENTO UCA/CG08/2012, DE 13 DE JULIO DE 2012, DE PRÁCTICAS ACADÉMICAS EXTERNAS DE LOS ALUMNOS DE LA UNIVERSIDAD DE CÁDIZ**

## **Artículo 47.** *Memoria y encuesta final de las prácticas del alumno.-*

A la conclusión de las prácticas y en el plazo máximo de dos semanas, el alumno remitirá al *tutor académico* de la Universidad de Cádiz, a través de la aplicación informática que se disponga para ello, la siguiente documentación, con los extremos que se detallan:

1. Una memoria final de prácticas, conforme al modelo normalizado establecido por la Universidad de Cádiz, en la que figurarán los siguientes aspectos:

- Datos personales del alumno.
- Entidad colaboradora donde ha realizado las prácticas y lugar de ubicación.
- Descripción concreta y detallada de las tareas desarrolladas, con indicación de los departamentos de la entidad a los que ha estado asignado.
- Valoración de las tareas desarrolladas con los conocimientos y competencias adquiridos con los estudios universitarios.
- Relación de los problemas planteados y el procedimiento seguido para su resolución.
- Aportaciones que, en materia de aprendizaje, han supuesto las prácticas.
- Evaluación de las prácticas y sugerencias de mejora.

2. Una encuesta final, conforme al modelo normalizado establecido por la Universidad de Cádiz.